#### Client-Side Web Development Class 1.2

#### **Today's Topics**

- Web Accessibility
- Lab: Keeping Things Accessible

#### **Any Questions?**

#### Web Accessibility

Web Accessibility is the experience of users who might be outside the narrow range of the "typical" user, who might access or interact with things differently than you expect.

#### "Non-typical" Users

- Visual Impaired
- Physically Disabled
- Mobile Users
- International Users

### Making a site accessible not only helps the non-typical user, it general makes it site easier to use for everyone

#### Web Content Accessibility Guidelines (WCAG) 2.1

#### https://www.w3.org/TR/WCAG21/

#### WebAIM WCAG Checklist

#### https://webaim.org/standards/wcag/checklist

#### Focus

# Focus determines where keyboard events go in the page at any given moment.

#### Focus

| Pick a username                                                                                                    | I               |
|----------------------------------------------------------------------------------------------------|-----------------|
| Email                                                                                                    |                 |
| you@example.com                                                                                                    |                 |
| Password                                                                                                    |                 |
| Create a password                                                                                                    |                 |
| Make sure it's more than 15 characters<br>characters including a number and a lor<br>Read our documentation on safer pass | wercase letter. |

By clicking "Sign up for GitHub", you agree to our terms of service and privacy statement. We'll occasionally send you account related emails.

# Built for developers

GitHub is a development platform inspired by the way you work. From open source to business, you can host and review code, manage projects, and build software alongside 31 million developers.

#### **DOM Order and Tab Order**

#### **DOM Order** is the order in which elements are laid inside the HTML

Tab Order is the order in which elements are focused when tabbing through the page

#### By default, Tab Order will match DOM Order

#### CSS can change the order in which elements appear, but that does not affect DOM Order

<div class="buttons">

<button>First Button</button><button>Second Button</button><button>Third Button</button></div>

# **Second Button**

# **Second Button**

# **Second Button**

# **Second Button**

```
.buttons {
  display: flex;
  flex-direction: column;
}
button:first-child {
  order: 2;
}
button:last-child {
  order: 1;
}
```

# **Third Button**

# **Third Button**

# **Third Button**

# **Third Button**

#### **Off Screen / Invisible Content**

```
.buttons {
  display: flex;
  flex-direction: column;
}
button:first-child {
 order: 2;
}
button:last-child {
  order: 1;
}
button:nth-child(2) {
  opacity: 0;
}
```

Use display: none or visibility: hidden to remove an element from Tab Order

#### **Tabindex**

# Tabindex can explicitly set an element's tab position

# Tabindex can be applied to anyHTML element

<div class="buttons">

<button tabindex="3">First Button</button>

<button tabindex="1">Second Button</button><button tabindex="2">Third Button</button>

</div>

#### **Third Button**

# **Third Button**

# **Third Button**

# **Third Button**

#### **Semantic HTML**

#### Semantic HTML is the use of HTML that reinforces the meaning or purpose of an element

Assistive technologies use the HTML to get content as well as meaning or purpose

- <div class="block1">Block 1</div>
- <div class="block2">Block 2</div>
- <div class="block3">Block 3</div>
- <div class="block4">Block 4</div>

#### Block 1

# Block 3

#### Block 2

#### **Block 4**

<header class="block1">Block 1</header> <article class="block2">Block 2</article> <aside class="block3">Block 3</aside> <footer class="block4">Block 4</footer>

#### **Order and Hierarchy**

# It is important that the HTML is in a logical order with proper hierarchy

Using heading tags, <h1>, <h2>, etc., helps provides a natural structure of the content.

#### **Text Alternative**

Text Alternative is a description of any visual or audio element that provides content in plain text All images, including image buttons and image maps, should have an appropriate text alternative Decorative images or images already described in text should be given null or empty alt text

#### Form inputs should have text labels

# Transcripts or captions should be provided for video and audio content

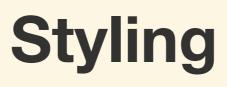

CSS also plays a big part in accessibility, so there are several key guidelines to keep in mind

# Make sure the page is responsive and zoomable

#### Make sure the lines of text are not too long and that there is enough space between lines

#### Make sure there is enough contrast between the text, background, and images

Make sure that the focus state of an element is visible, which can be set using the : focus pseudo-class

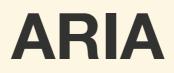

#### **Accessible Rich Internet Application**

ARIA is used provide semantics to custom HTML structures or to change/add meaning to an element tabindex="0" class="checkbox" checked> Learn Web Accessibility

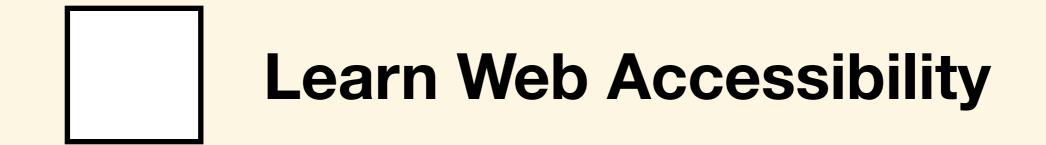

Learn Web Accessibility

#### For next class...

#### • Flexbox

• Exercise: Flexbox Froggy